## Flights Aggragated Statistics reports

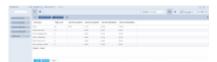

Flights Aggragated Statistics report

**Flights Aggregated Statistics** report allows creating the reports with the data combined from a number of measurements.

In order to create such a report, choose the 'Flights Aggregated Statistics' from the dropdown selection in the pop-up window while adding the new report.

| Create report |                                                              | ×         |
|---------------|--------------------------------------------------------------|-----------|
| Scope         | Flights Aggregated Statistics                                | <b>\$</b> |
| Description   | Contains data related to flights, aggregated by spec factor. | ific      |
|               | CANCEL                                                       | Έ         |

Once you open the report, there are different available data comparing to 'Flight' or 'Positioning' type of report.

Looking at the 'Available Fields' section on the left-hand side, there are 5 measurements available:

- Flights count
- Block time [JL] [AVG]
- Block time [JL] [SUM]
- Block time [Plan] [AVG]
- Block time [Plan] [SUM]

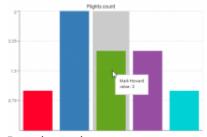

Bar chart view

Once you chose the 'Available Fields', the data in the report can be presented in 2 different views:

- Table view standard table view upon clicking on <a>Image: Image of the control of the control of the contro
- Bar chart view view represented in the screenshot on the right-hand side, available upon clicking on the icon. the data shows in a tooltip upon hovering the mouse over the specific bar

The data displayed can be **grouped by**:

 $updates: \\ 2019/03/30 \\ updates: wizard-report-a-new-type-of-a-report-flights-aggregated-statistics-has-been-introduced \\ https://wiki.leonsoftware.com/updates/wizard-report-a-new-type-of-a-report-flights-aggregated-statistics-has-been-introduced \\ https://wiki.leonsoftware.com/updates/wizard-report-a-new-type-of-a-report-flights-aggregated-statistics-has-been-introduced \\ https://wiki.leonsoftware.com/updates/wizard-report-a-new-type-of-a-report-flights-aggregated-statistics-has-been-introduced \\ https://wiki.leonsoftware.com/updates/wizard-report-a-new-type-of-a-report-flights-aggregated-statistics-has-been-introduced \\ https://wiki.leonsoftware.com/updates/wizard-report-a-new-type-of-a-report-flights-aggregated-statistics-has-been-introduced \\ https://wiki.leonsoftware.com/updates/wizard-report-a-new-type-of-a-report-flights-aggregated-statistics-has-been-introduced \\ https://wiki.leonsoftware.com/updates/wizard-report-a-new-type-of-a-report-flights-aggregated-statistics-has-been-introduced \\ https://wiki.leonsoftware.com/updates/wizard-report-a-new-type-of-a-report-flights-aggregated-statistics-has-been-introduced \\ https://wiki.leonsoftware.com/updates/wizard-report-a-new-type-of-a-report-flights-aggregated-statistics-has-been-introduced \\ https://wiki.leonsoftware.com/updates/wizard-report-a-new-type-of-a-report-flights-aggregated-statistics-has-been-introduced \\ https://wiki.leonsoftware.com/updates/wizard-report-a-new-type-of-a-report-flights-aggregated-statistics-has-been-introduced \\ https://wiki.leonsoftware.com/updates/wizard-report-a-new-type-of-a-report-flights-aggregated-statistics-has-been-introduced \\ https://wiki.leonsoftware.com/updates/wizard-report-a-new-type-of-a-report-flights-aggregated-statistics-has-been-introduced \\ https://wiki.leonsoftware.com/updates/wizard-report-a-new-type-of-a-report-a-new-type-of-a-report-a-new-type-of-a-report-a-new-type-of-a-report-a-new-type-of-a-new-type-of-a-new-type-of-a-new-type-of-a-new-type-of-a-new-type-of-a-new-type-of-a-new-type-of-a-new-type-of-a$ 

- Aircraft type calculating data for a specific type of aircraft
- PAX calculating data for PAX

The **filtering** options are also limited to selecting aircraft, aircraft type and the flights with or without Journey Log.

https://wiki.leonsoftware.com/ - Leonsoftware Wiki

Permanent link: https://wiki.leonsoftware.com/updates/wizard-report-a-new-type-of-a-report-flights-aggregated-statistics-has-been-introduce

Last update: 2019/03/30 09:02

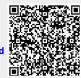